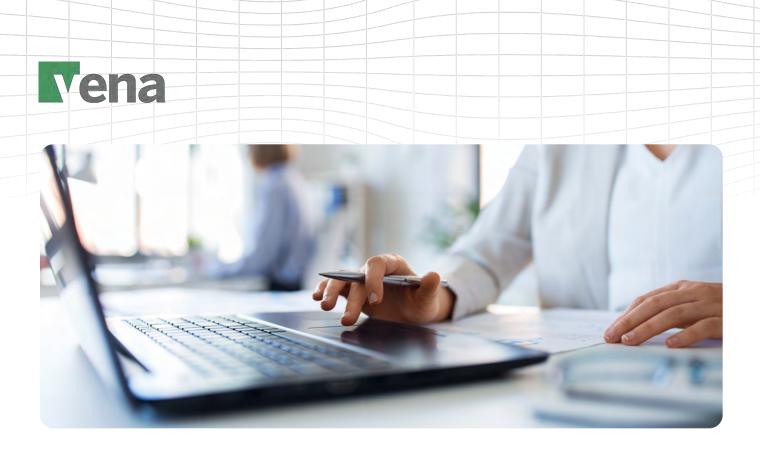

# Vena for Microsoft Dynamics 365 Business Central

Easily import Microsoft Dynamics 365 Business Central financial data into Vena's CubeFLEX™ Technology to support your financial forecasting, budgeting and reporting needs. Get started quickly with a simple set up that you can manage yourself — all while protecting your data with enterprise-grade security capabilities.

# **Key Features**

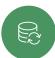

**Drive optimal performance with automated data loads.** Powered by the connector's direct API integration, data loads are fast and reliable, empowering you to quickly and easily integrate your data

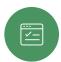

**Get started quickly.** Get up and running in no time with data feeds that are easy to set up with straightforward steps

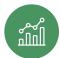

**Generate fast results with your Business Central Data.** Get up and running and start generating results in no time with a prescriptive approach for finance-led planning

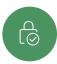

**Unlock the potential in your Business Central Data.** Vena keeps processes like forecasting, modeling and budgeting in Excel—natively integrated in the Vena Platform—with actuals powered by your Business Central data

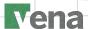

## How Does It Work?

Vena for Microsoft Dynamics 365 Business Central is a purpose-built native integration between the Vena Complete Planning Platform and Microsoft Dynamics 365 Business Central.

Setting up your Microsoft Dynamics 365 Business Central connection is quick and easy and based on your requirements.

Integrate on your terms. Your Microsoft Dynamics 365 Business Central connection can be brought into Vena using three integration methods:

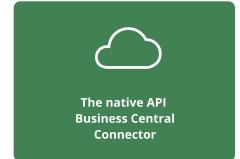

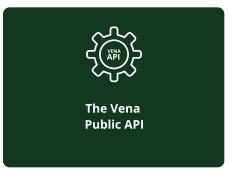

[√i

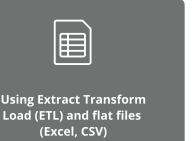

## How Vena Partners With You

Vena or your Vena Services Partner provides best practices throughout the process and works with your team to determine the appropriate data integration method based on your requirements.

If the native API Business Central Connector or the ETL Connector is determined to be the best integration method Vena or your Vena Services Partner will work with your team to:

- Review Vena and Business Central integration requirements
- Configure the Vena Business Central Connector
- Load data into Vena
- Guide you through best practices to validate source data

#### We need your team to:

- Provide a resource with knowledge and understanding of Business Central
- Ensure the resource can identify objects and tables required for integration to bring over the required data
- Ensure the resource has permission to install extensions in your Business Central instance
- Validate completeness and integrity of the data
  - Provide one-time non-transactional historical data into csv if leveraging the ETL connector

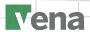

## STANDARD INTEGRATION FIELDS AND OBJECTS

The fields available through our connector provide what is required for building core financial reports and doing account-level financial planning, plus additional transaction-level data for drill down detail.

## General Ledger (GL) Data Type

| ID                       | VAT Amount             | VAT Prod. Posting Group    | Shortcut_Dimension_3_Code |
|--------------------------|------------------------|----------------------------|---------------------------|
| Amount                   | Business Unit Code     | Additional-Currency Amount | Shortcut_Dimension_4_Code |
| Currency                 | Reason Code            | Additional Currency        | Shortcut_Dimension_5_Code |
| Company ID               | Bal. Account Type      | VAT Date                   | Shortcut_Dimension_6_Code |
| Company Name             | Transaction No.        | Dimension Set ID           | Shortcut_Dimension_7_Code |
| Comment                  | Source Type            | Count of Dimension Changes | Shortcut_Dimension_8_Code |
| Credit Amount            | Source No.             | Prod. Order No.            | Source (journal type)     |
| Debit Amount             | Tax Area Code          | FA Entry Type              | User ID                   |
| Description              | Tax Liable             | FA Entry No.               | Last Modified DateTime    |
| Document Date            | Tax Group Code         | Global_Dimension_1_Code    |                           |
| Document No.             | Use Tax                | Global_Dimension_2_Code    |                           |
| Document Type            | VAT Bus. Posting Group |                            |                           |
| Entry No.                |                        |                            |                           |
| External Document No.    |                        |                            |                           |
| G/L Account Name         |                        |                            |                           |
| G/L Account No.          |                        |                            |                           |
| Gen. Bus. Posting Group  |                        |                            |                           |
| Gen. Posting Type        |                        |                            |                           |
| Gen. Prod. Posting Group |                        |                            |                           |
| Job No.                  |                        |                            |                           |
| Journal Batch Name       |                        |                            |                           |
| No. Series               |                        |                            |                           |
| Posting Date             |                        |                            |                           |
| Quantity                 |                        |                            |                           |

#### **Trial Balance Data Type**

| G/L Account Name        | Global_Dimension_2_Code   |
|-------------------------|---------------------------|
| G/L Account No.         | Shortcut_Dimension_3_code |
| Account type            | Shortcut_Dimension_4_code |
| Company ID              | Shortcut_Dimension_5_code |
| Company Name            | Shortcut_Dimension_6_code |
| Currency                | Shortcut_Dimension_7_code |
| EndingBalance*          | Shortcut_Dimension_8_code |
| Date filter**           | Dimension Set ID          |
| Global_Dimension_1_Code |                           |
|                         |                           |

## **ADDITONAL DETAILS**

Use the Vena native API Connector for integrating your financial data in Vena from Business Central. For more customized Business Central implementations leverage our easy- to- use Public Import API which is compatible with MSFT custom APIs.